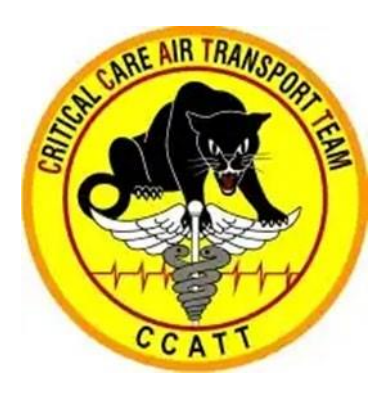

# Використання Портативного Аналізатора Крові i-STAT у Непристосованих Умовах

Настанови з Клінічної Практики при Аеромедичній Евакуації Бригадою Інтенсивної Терапії

*Дата першої публікації: грудень 2013*

*Дата публікації: 29 січня 2020*

*Замінює публікацію: 19 березня 2013*

### Автори-дописувачі

SSgt Samantha Roberts, RT, USAF Col Richard J Strilka, MC, USAF SrA Russell Olaes, RT, USAF Capt John Eggert, NC, USAF Lt. Col Brian Gavitt, MC, USAF

SSgt Joshua Taylor, RT, USAF Capt John-Michael Fowler, NC, USAF

### **3MICT**

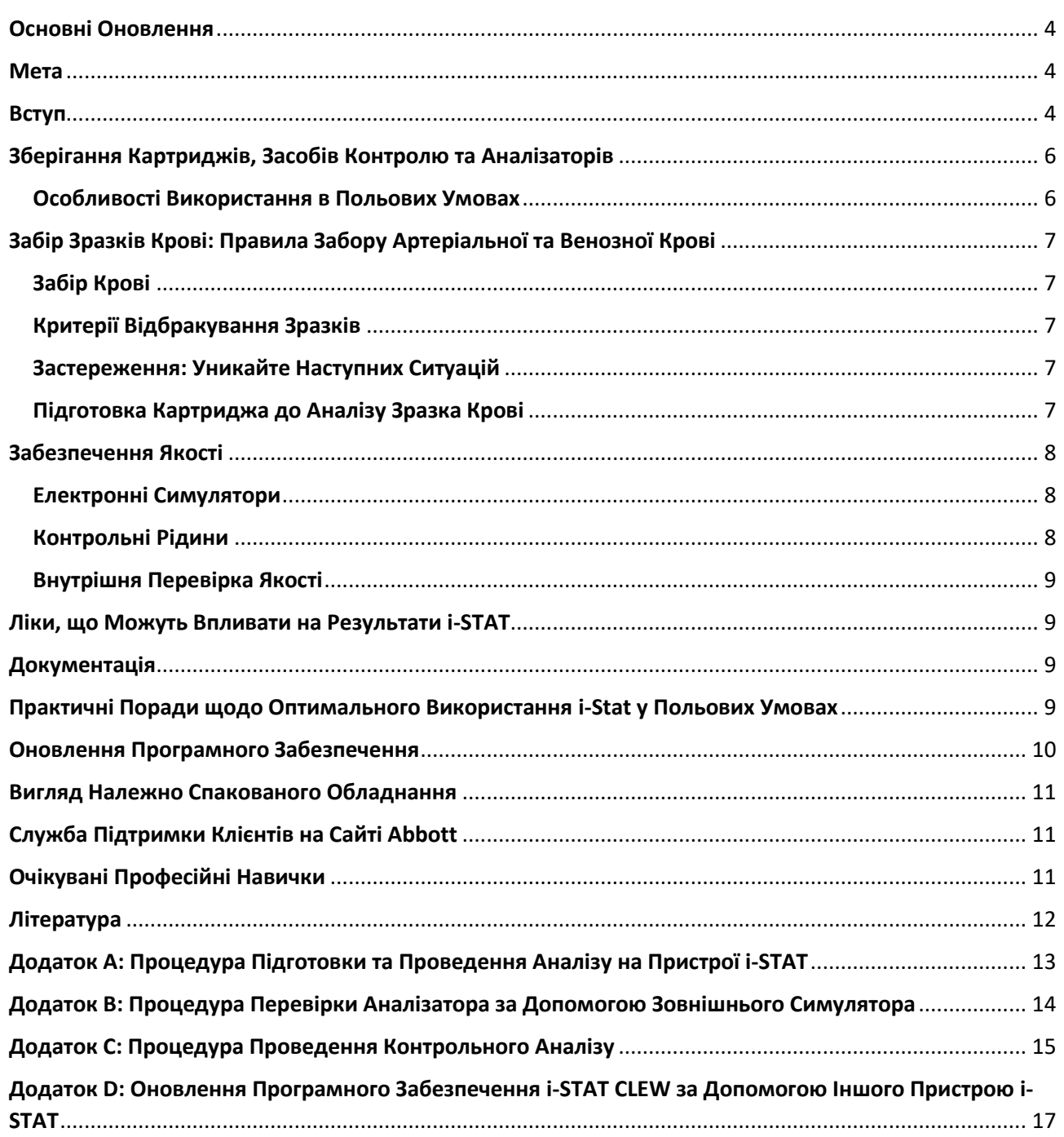

# Перелік малюнків

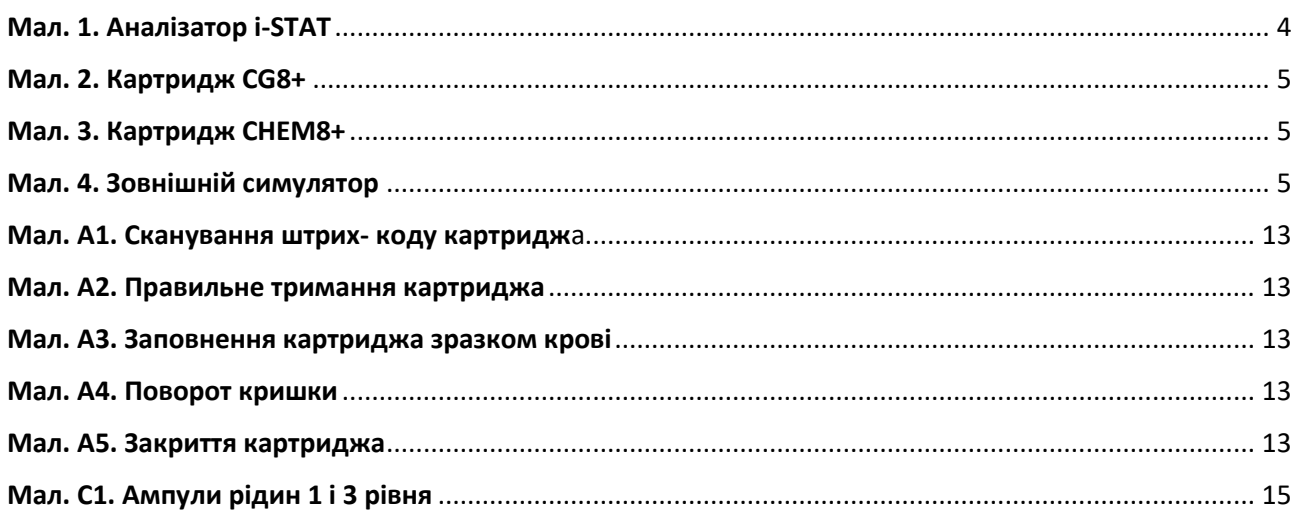

### <span id="page-3-0"></span>Основні Оновлення

- 1. Додано процедуру отримання нової партії картриджів.
- 2. Додано методику правильного забору зразка крові, включно з критеріями відхилення зразка.
- 3. Включено додаток про підготовку картриджа до проведення аналізу.
- 4. Включено додаток щодо проведення перевірки за допомогою контрольних рідин та зовнішнього симулятора.

### <span id="page-3-1"></span>Мета

Метою даних настанов з клінічної практики є ознайомлення з правилами належного використання та технічного обслуговування портативного аналізатора крові i-STAT, з фокусом на умовах надання медичної допомоги під час транспортування пацієнта. У настановах викладено вимоги та рекомендації щодо проведення технічного обслуговування, калібрування, контролю якості та використання портативного аналізатора крові i-STAT. Оновлення містять інформацію про те, як пом'якшити наслідки негативного впливу умов середовища на обладнання та показники аналізатора. Матеріали розроблені Центром підготовки надання допомоги при травмі (Center for Sustainment of Trauma and Readiness Skills, C-STARS) при Медичному центрі Університету Цинциннаті.

### <span id="page-3-2"></span>Вступ

Портативне ("біля ліжка хворого", Point-of-care, POC) тестування – це дослідження зразків біологічних рідин або тканин пацієнта, яке проводиться на місці надання медичної допомоги, що дозволяє негайно прийняти рішення щодо подальшого лікування. <sup>1</sup> Оскільки POC-тести проводяться в не лабораторних умовах, вони є максимально спрощеними та надають надійні результати при використанні навіть немедичним персоналом. <sup>2</sup> У цьому сенсі POC-тести ідеально підходять для проведення під час транспортування хворих з невідкладними станами (En-Route Critical Care, ERCC), однак складні умови ERCC можуть вплинути на результати POC-тестів. Одним з найважливіших факторів навколишнього середовища, про який медики завжди повинні пам'ятати, є перепади температури; вплив екстремальних температур може зробити результати неточними.

Бригади інтенсивної терапії аеромедичної евакуації (Critical Care Air Transport Teams, CCATT) використовують i-STAT (Abbott Point of Care, Прінстон, штат Нью-Джерсі, США) як РОС-пристрій вибору (Мал. 1).<sup>3</sup> Тому персонал CCATT повинен знати, як користуватися даним приладом, вміти усувати несправності та калібрувати аналізатор, а також дбати про забезпечення якості (quality assurance) за допомогою засобів контролю та симуляторів (процедури описані нижче). Крім того, CCATT повинні пам'ятати про певні лікарські засоби та умови навколишнього середовища, які впливають на точність тесту. ССАТТ також несуть відповідальність за захист обладнання для проведення POC-тестування від впливу навколишнього середовища.

Аналізатор i-STAT може вимірювати безліч різних лабораторних показників: серцевий тропонін I, електроліти, газовий склад крові,

#### *Мал. 1. Аналізатор i-STAT*

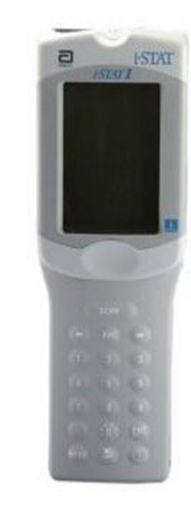

сечовину, креатинін, глюкозу, іонізований кальцій та міжнародне нормалізоване відношення (МНВ).

Результати тесту i-STAT зазвичай доступні через 10 хвилин або менше. Результати, що відображаються на екрані, залежать від типу картриджа, вставленого в аналізатор.

Зазвичай CCATT використовують такі картриджі: CHEM8+, CG8+, EG7+ та CG4+. Кожен картридж заповнюється зразком крові пацієнта і вставляється в нижній отвір аналізатора для проведення аналізу.

**Картридж CG8+** (Мал. 2) вимірює глюкозу, натрій, калій, іонізований кальцій, гемоглобін і рівень гематокриту. Синя стрілка праворуч від напису "CG8+" визначає належний рівень заповнення картриджа кров'ю; вона вказує на об'єм крові, необхідний для виконання тесту.

**Картридж EG7** вимірює натрій, калій, іонізований кальцій, гемоглобін, гематокрит, pH, PaCO2, PaO2, TCO2, HCO3, надлишок основ, SO2.

**Картридж CHEM8+** (Мал. 3) вимірює креатинін, вміст азоту сечовини крові, глюкозу, іонізований кальцій, аніонний розрив, TCO2, хлор, калій і натрій. Позначка заповнення знаходиться на початку синього сегмента.

**Картридж CG4+** вимірює лактат, pH, PaCO2, PaO2, TCO2, HCO3, надлишок основ, SO2.

Контроль якості системи i-STAT проводиться за допомогою симуляторів та засобів контролю. Існує два типи симуляторів для i-STAT: внутрішні та зовнішні. Внутрішні симулятори вбудовані в аналізатор, а зовнішні симулятори (Мал. 4) необхідно вставляти в отвір аналізатора (туди, де вставляється картридж). Обидва типи симуляторів імітують сигнали, які картридж, заповнений кров'ю, надсилає до аналізатора; симулятори перевіряють роботу аналізатора. Засоби контролю (контрольні зразки) - це рідини, які вводяться в картридж (замість крові); потім картридж вставляється в аналізатор і запускається для тестування картриджа. Персонал CCATT повинен виконувати дані процедури перевірки якості, щоб забезпечити точність та правильність результатів лабораторних досліджень.

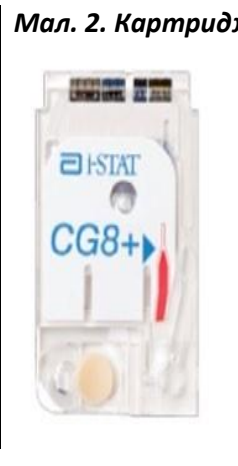

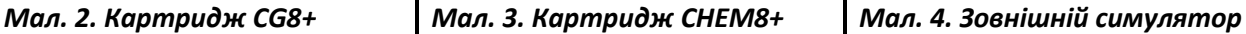

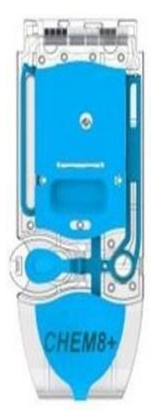

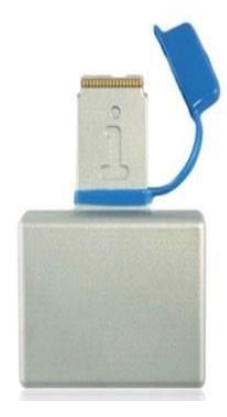

### Порядок Дій при Отриманні Нових Картриджів або Контрольних Зразків

*Картриджі необхідно тримати в холодильнику для збереження їх функціональності та надійності.* Після отримання нової партії картриджів відкрийте коробку з написом "Охолодити після доставки". Потім знайдіть картку з прикріпленою термострічкою і прочитайте її. Під впливом кімнатної температури показник почне змінюватися.

Дотримуйтесь зазначених на картці інструкцій, і, якщо показник виявиться неприйнятним, зверніться до служби технічної підтримки.

#### Запишіть показник температури в журнал "Отримання нових картриджів".

Якщо показник на термострічці допустимий, протестуйте по одному картриджу з кожної коробки за допомогою контрольної рідини; це підтвердить придатність решти картриджів у кожній коробці. Якщо ви отримали кілька коробок з картриджами однакового типу, вам потрібно провести перевірку лише один раз, замість того, щоб тестувати контрольні зразки в кожній коробці. Аналогічну процедуру слід проводити для нових постачань контрольних зразків.

### <span id="page-5-0"></span>Зберігання Картриджів, Засобів Контролю та Аналізаторів

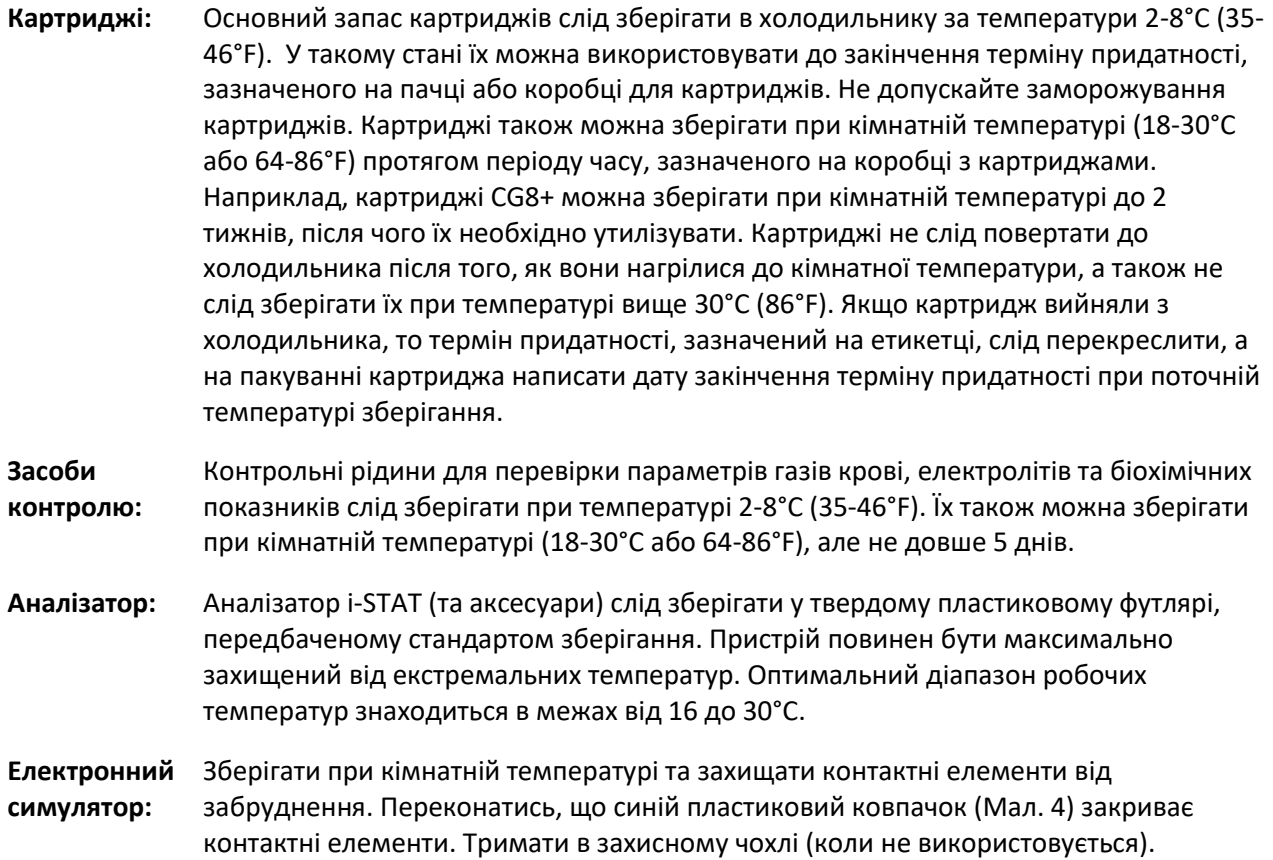

#### <span id="page-5-1"></span>Особливості Використання в Польових Умовах

Одним із викликів при РОС-тестуванні в польових умовах є утримання обладнання в належному температурному діапазоні.

- Картриджі, які використовуються під час завдання, можна покласти в сумку-холодильник CCATT, щоб уникнути нагрівання вище 30°C (86°F). Інший варіант - краще носити картриджі i-STAT при собі, аніж тримати їх разом із обладнанням. Не залишайте картриджі i-STAT під прямими сонячними променями та намагайтеся тримати їх у приміщеннях з клімат-контролем (напр., салони літаків) для зменшення впливу перепаду температур.
- Оптимальна робоча температура для аналізатора i-STAT становить 16-30 ºC (61-86ºF). Якщо пристрій занадто гарячий або занадто холодний при увімкненні, на екрані з'явиться наступне повідомлення про проблему: Temperature Out of Range (Температура поза допустимим діапазоном). Якщо пристрій занадто холодний, знайдіть тепле місце в літаку чи автомобілі або покладіть аналізатор під свій льотний костюм, щоб зігріти його. Якщо прилад занадто гарячий, покладіть його на пакет з льодом, підклавши поліетилен або вологопоглинаючу серветку (типу

Chux), щоб захистити апарат від вологи. Зазвичай, потрібно лише 5 хвилин, щоб знизити температуру до прийнятного рівня. Якщо на літаку встановлено обладнання для мінімізації часу на зліт, i-STAT може перегрітися і не функціонуватиме.

 Якщо картридж використовується по закінченню терміну придатності, або якщо картридж використовується попри те, що він перебував при температурі понад 30°C (86°F), зазначте це у Формі 3899L (поряд з результатом дослідження). Питання про врахування отриманих результатів при прийнятті клінічних рішень медичний працівник вирішує на власний розсуд.

## <span id="page-6-0"></span>Забір Зразків Крові: Правила Забору Артеріальної та Венозної Крові

Для визначення газів крові, рівня електролітів, хімічних речовин та гематокриту необхідно взяти у пацієнта кров, як описано нижче.

#### <span id="page-6-1"></span>Забір Крові

Повністю заповніть звичайний шприц, гепаринізований шприц для визначення газового складу крові (за стандартом CCATT) або шприц з мінімальним об'ємом гепарину для запобігання згортанню крові (10 одиниць на 1 мл крові). Добре перемішайте вміст гепаринізованого шприца, прокручуючи його між долонями щонайменше 5 секунд у двох напрямках, а потім переверніть шприц кілька разів, щонайменше протягом 5 секунд. Для отримання найкращих результатів зробіть аналіз крові негайно. Для зразків, що визначають pH, PCO2, PO2, TCO2 та іонізований кальцій, допустимо аналізувати зразки в межах 10 хвилин після забору крові; інші аналізи можна робити в межах 30 хвилин після забору крові, якщо використовувався гепаринізований шприц. Якщо при заборі крові з вени використовується джгут, він має знаходитись на кінцівці не більше, ніж 1 хвилину; не проводьте забір крові безпосередньо біля місця ВВ доступу (де проводиться інфузія).

### <span id="page-6-2"></span>Критерії Відбракування Зразків

- 1. Є ознаки згортання крові у зразку.
- 2. Зразки збирали у вакуумні пробірки з антикоагулянтом, але не з літієвим або натрієвим гепарином.
- 3. Шприц для pH, PCO2, PO2 або TCO2 має бульбашки повітря у зразку. Бульбашка повітря, що прикріпилась до поршня, не впливає на результати.

### <span id="page-6-3"></span>Застереження: Уникайте Наступних Ситуацій

- Забір зразка з руки, де на даний момент проводиться ВВ інфузія.
- Венозний застій (джгут накладений довше, ніж 1 хвилину, перед процедурою венепункції).
- Додаткова м'язова активність ("качання кулаком").
- Гемоліз (спирт, що залишився на місці проколу, або травматичний забір крові).
- Затримки в часі перед заповненням картриджа.
- Контакт зразка з повітрям у випадках вимірювання pH, PCO2, PO2 або TCO2.

### <span id="page-6-4"></span>Підготовка Картриджа до Аналізу Зразка Крові

 Перед використанням картридж необхідно вийняти з холодильної камери і витримати при кімнатній температурі в захисному чохлі не менше 5 хвилин.

- Якщо картриджі зберігаються упаковкою, всю коробку необхідно витримати при кімнатній температурі протягом 1 години перед тим, як картридж з цієї коробки може бути використаний. Уникайте утворення конденсату на холодному картриджі, оскільки це може перешкоджати належному контакту з аналізатором.
- Процедура заповнення картриджа кров'ю детально описана в [Додатку](#page-12-0) A.

### <span id="page-7-0"></span>Забезпечення Якості

#### <span id="page-7-1"></span>Електронні Симулятори

- Аналізатор i-STAT має як внутрішній, так і зовнішній симулятори для перевірки якості. Симулятори імітують сигнали, які надходять від картриджа з кров'ю, що дає змогу перевірити, чи правильно працює аналізатор.
- За допомогою внутрішнього симулятора аналізатор запускає комплексну перевірку кожного разу, коли проводиться тестування зразка крові пацієнта.
- Зовнішній симулятор потрібно приєднати до аналізатора в місці прикріплення картриджа. **Зовнішній електронний симулятор слід запускати, коли на це вказує пристрій i-STAT або кожні 8 годин роботи аналізатора. Якщо тривалість завдання (евакуації) перевищує 8 годин, рекомендується запустити зовнішній симулятор перед початком операції, а потім ще раз, якщо аналізатор працює вже більше 8 годин.** Процедура тестування триває приблизно 120 секунд. У [Додатку](#page-13-0) B детально описано, як провести перевірку за допомогою зовнішнього симулятора.
- **Аналізатор, який двічі отримав незадовільний результат при перевірці електронним симулятором (внутрішнім або зовнішнім), повинен бути вилучений з експлуатації та переданий на технічне обслуговування.**
- Аналізатор i-STAT запрограмований на блокування, якщо внутрішній або зовнішній симулятор не пройшов контроль якості.

#### <span id="page-7-2"></span>Контрольні Рідини

 Контрольні рідини, які вводяться в картридж, дозволяють перевірити точність результатів і мають використовуватися щоразу, коли відкривається нова партія картриджів. Перевірка також може бути проведена, якщо є підозра, що група картриджів була розміщена в умовах, які не відповідають рекомендаціям щодо зберігання - наприклад, у місці з температурою навколишнього середовища вище 30°C (86°F). Зокрема, контрольні рідини 1, 2 і 3 рівнів для картриджів-аналізаторів газів крові/електролітів/метаболітів – це розчини, які представляють 3 клінічно значущі, відомі рівні рН та концентрації натрію, калію, хлориду, іонізованого кальцію, PCO2, PO2 або TCO2, глюкози, лактату, сечовини і креатиніну. Контрольні рідини 1 і 3 рівнів, як правило, є у розпорядженні CCATT під час виконання завдання.

*Примітка: Точність визначення гемоглобіну перевіряється за допомогою іншого типу контрольної системи (RNA Medical® Hematocrit Calibration Verification), якої, зазвичай, немає у розпорядженні CCATT.*

 Перевірку за допомогою контрольних рідин не потрібно проводити, якщо картриджі отримані з лабораторії військово-медичного закладу (ВМЗ), яка виконує вимоги даних настанов з клінічної практики (CPG). Однак не слід автоматично вважати, що ВМЗ завжди проводить тестування своїх картриджів.

- Ознайомтесь з документацією виробника, якщо ви плануєте використовувати картриджі, не вказані в даних настановах, оскільки вам потрібно буде отримати належні засоби контролю якості та перевірити їх перед використанням, а також оновити програмне забезпечення в місцевому спеціалізованому центрі з продажу біомедичного обладнання.
- У [Додатку](#page-14-0) C пояснюється, як працювати з контрольними зразками.

#### <span id="page-8-0"></span>Внутрішня Перевірка Якості

Якщо замість результатів тестування відображаються зірочки (\*\*\*), це означає, що тест отримав незадовільний результат при внутрішній перевірці якості. (У всіх інших випадках результати є точними, якщо немає сумнівів щодо якості зразка). Якщо таке сталося, можна повторно перемішати пробірку з кров'ю і повторити тестування, використавши новий картридж. Якщо результат знову не відображається, візьміть свіжий зразок крові та повторіть тест. Якщо результат все ще не відображається, розгляньте варіант повернення пристрою з метою усунення несправності або зверніться до служби технічної підтримки.

### <span id="page-8-1"></span>Ліки, що Можуть Впливати на Результати i-STAT

- Для пацієнтів, яким вводили пропофол або тіопентал натрію, i-STAT рекомендує використовувати картриджі CG4+, CG8+, EG6+ та EG7+, які не мають клінічно значущих взаємодій з відповідними терапевтичними дозами препаратів. i-STAT не рекомендує використовувати картриджі EC8+ для пацієнтів, яким вводився пропофол або тіопентал натрію.
- Ацетамінофен (парацетамол) і креатин можуть завищувати показники креатиніну на 0,20 0,25 мг/дл.

### <span id="page-8-2"></span>Документація

- Запишіть до спеціального журналу або безпосередньо на коробці з картриджами, що була проведена перевірка нової упаковки картриджів за допомогою контрольних рідин.
- Зробіть запис у *Картці переміщення пацієнта ERCC Форма 3899L*, якщо використаний картридж не зберігався або не був перевірений належним чином: (1) якщо не було проведено контроль нового пакування картриджів, а картридж був використаний, (2) якщо був використаний протермінований картридж, (3) якщо був використаний картридж, який знаходився в умовах, що не відповідають вимогам належного зберігання (наприклад, при температурі, вищій за 30°C/86°F).

# <span id="page-8-3"></span>Практичні Поради щодо Оптимального Використання i-STAT у Польових Умовах

 Шукайте можливостей отримати додаткові картриджі i-STAT від ВМЗ, якщо ваше постачання обмежене, проте майте на увазі, що ВМЗ не зобов'язані надавати вам додаткові картриджі. Якщо у місці проведення бойової операції немає холодильника, можна залишити свій основний запас картриджів у ВМЗ для зберігання при контрольованій температурі та для проведення контрольних перевірок. Розміщення картриджів у лабораторії ВМЗ позбавить вас необхідності стежити за температурою зберігання. Однак деякі лабораторії не використовують i-STAT, тому вони можуть лише зберігати ваші контрольні зразки та картриджі; у такому разі ви будете нести відповідальність за перевірку за допомогою контрольних рідин.

- Подумайте про можливість калібрування i-STAT, порівнюючи отримані результати з показниками, отриманими в лабораторії ВМЗ:
- Якщо дозволяють обставини, командам рекомендується проводити один тест i-STAT одночасно з визначенням таких самих показників лабораторією ВМЗ.
- Якщо результати подібні, це додає впевненості в точності i-STAT та партії картриджів, що використовуються в цей час.
- Розбіжності в результатах вказують на проблему з аналізатором або картриджами і повинні спонукати до подальшого дослідження; команда повинна розглянути можливість відправити прилад на технічний огляд.
- **Не існує наукового підґрунтя для визначення різниці між результатами i-STAT та лабораторії ВМЗ, а потім використання цієї величини як поправки для коригування результатів.** Немає підстав вважати, що різниця між показниками буде кожен раз пропорційною та мати певні закономірності при наступних вимірюваннях.

### <span id="page-9-0"></span>Оновлення Програмного Забезпечення

- Датчики в картриджах i-STAT стандартизовані згідно з методами роботи з плазмою, що використовуються в більшості лабораторних систем. Система i-STAT розробляється за допомогою програмного забезпечення CLEW, коефіцієнти для якого визначаються шляхом порівняння результатів i-STAT зі стандартизованими. Через можливі зміни у виробничому процесі програмне забезпечення CLEW потребує повторного калібрування, щоб уникнути відхилення від лабораторних величин, встановлених основними лабораторними системами. Саме тому оновлення програмного забезпечення необхідно проводити двічі на рік.
- Аналізатор i-STAT не працюватиме, якщо програмне забезпечення не буде оновлене. За 15 днів до закінчення терміну дії поточного програмного забезпечення на екрані з'явиться відповідне попередження.
- i-STAT можна оновити за допомогою стаціонарного комп'ютера або іншого i-STAT з чинним програмним забезпеченням [\(Додаток](#page-16-0) D).
	- Цей метод може бути проблематичним для персоналу на завданні через правила, що забороняють підключати пристрої до серверів державних органів.
	- Якщо це буде схвалено командуванням, програмне забезпечення можна завантажити з Інтернету.
	- Зайдіть безпосередньо на [http://www.abbottpointofcare.com/Customer-Info-](http://www.abbottpointofcare.com/Customer-Info-Center.aspx.)[Center.aspx.](http://www.abbottpointofcare.com/Customer-Info-Center.aspx.)
	- Необхідно буде зареєструватися, використовуючи військову електронну пошту.
- Аналізатор i-STAT можна оновити, використовуючи другий аналізатор i-STAT з чинним програмним забезпеченням. Цей метод може бути простішим в польових умовах, оскільки він дозволяє уникнути проблеми підключення пристрою до державних серверів і не вимагає доступу до Інтернету. Другий пристрій можна попросити в іншої CCATT або у ВМЗ. Покрокова інструкція наведена у [Додатку](#page-16-0) D.
- **Рекомендується, щоб у польових умовах персонал координував свої дії з найближчим ВМЗ або зв'язувався з центром технічного обслуговування біомедичного обладнання для допомоги в оновленні програмного забезпечення.**

### <span id="page-10-0"></span>Вигляд Належно Спакованого Обладнання

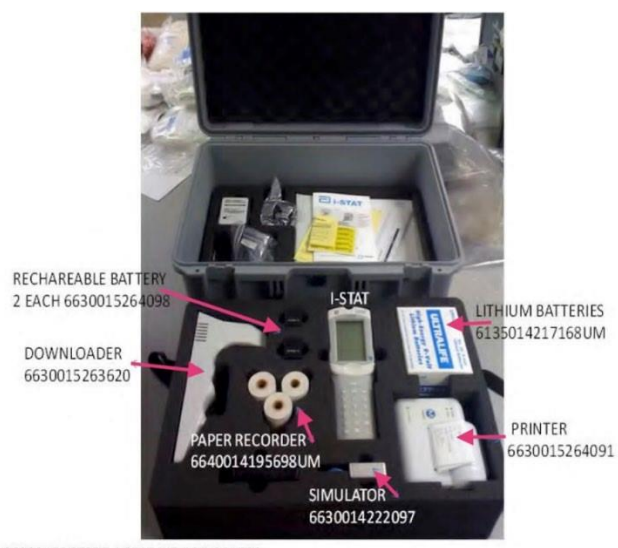

6630015267377 I-STAT KIT FOR CCATTS

Комплект i-STAT 6630015267377 для CCATS:

- 1. RECHAREABLE BATTERY 2 EACH 6630015264098 – Акумуляторна батарея 2 шт, кожна 6630015264098
- 2. DOWNLOADER 6630015263620 Заповнювач 6630015263620
- 3. PAPER RECORDER 6640014195698UM Паперова стрічка для запису 6640014195698UM
- 4. SIMULATOR 6630014222097 Симулятор 6630014222097
- 5. PRINTER 6630015264091 Принтер 6630015264091
- 6. LITHIUM BATTERIES 6135014217168UM Літієві акумулятори 6135014217168UM
- 7. i-STAT Аналізатор i-STAT

### <span id="page-10-1"></span>Служба Підтримки Клієнтів на Сайті Abbott

- Допомога на веб-сайті Abbott.
	- 1. Зайдіть на [https://www.pointofcare.abbott/us/en/home.](https://www.pointofcare.abbott/us/en/home)
	- 2. Виберіть Support ("Підтримка") в горизонтальному меню вгорі сторінки.
	- 3. Вам потрібно буде створити обліковий запис та/або увійти в систему.
- Email [techsvc@apoc.abbott.com](file:///C:/Users/Ira/Documents/TCCC/Книги/i-STAT%20Portable%20Blood%20Analyzer%20in%20Austere%20Locations/techsvc@apoc.abbott.com)
- Телефонуйте за номером 1-800-284-0702.

### <span id="page-10-2"></span>Очікувані Професійні Навички

Передбачається, що члени CCATT здатні виконувати наступні завдання:

- 1. Отримувати нові картриджі та контрольні зразки.
- 2. Правильно проводити забір зразків крові та виявляти непридатні для аналізу зразки.
- 3. Здійснювати контроль якості системи i-STAT.
- 4. Аналізувати зразки крові.
- 5. Правильно зберігати обладнання.

### <span id="page-11-0"></span>ЛІТЕРАТУРА

- 1. Steinfelder-Visscher J, Teerenstra S, Gunnewiek JM, Weerwind PW. Evaluation of the i-STAT pointofcare analyzer in critically ill adult patients. The journal of extra-corporeal technology. 2008 Mar;40(1):57.
- 2. Jacobs E, Vadasdi E, Sarkozi L, Colman N. Analytical evaluation of i-STAT Portable Clinical Analyzer and use by nonlaboratory health-care professionals. Clinical Chemistry. 1993 Jun 1;39(6):1069-74.
- 3. I-STAT System Manual 2016 Update, Abbott Point of Care Inc, Abbott Park, IL 60064.

# <span id="page-12-0"></span>Додаток A: Процедура Підготовки та Проведення Аналізу на Пристрої i-**STAT**

- **Крок 1:** Перевірте тип картриджа і термін придатності, а також, чи картридж кімнатної температури.
- **Крок 2:** Увімкніть аналізатор (права нижня кнопка). Виберіть опцію 2 почати новий лабораторний тест. ВВедіть ID користувача (останні 4 цифри вашого номера соціального страхування - SSN); натисніть ENTER. Повторно введіть ID для підтвердження. Потім введіть ID пацієнта (останні 4 цифри SSN пацієнта, якщо можливо); натисніть клавішу Enter. Повторіть для підтвердження.
- **Крок 3:** Відскануйте штрих-код на пакуванні картриджа (Мал. A1); це дозволить аналізатору визначити, який тип картриджа використовується, а також перевірити термін придатності. Натисніть і утримуйте кнопку SCAN (СКАНУВАННЯ) та наведіть датчик на штрих-код на пакуванні картриджа (Мал. A1). Після цього на екрані з'явиться вказівка вставити картридж. Тепер слід підготувати картридж.
- **Крок 4:** Візьміть кров для аналізу. (Метод визначений у розділі "Забір зразків крові: Правила забору артеріальної та венозної крові").
- **Крок 5:** Відкрийте пакування та вийміть картридж, торкаючись лише його країв (Мал. A2). Дотик до металевих контактів у верхній частині картриджа може вплинути на результати.
- **Крок 6:** Перед тим, як вводити кров у комірку для зразків, переконайтеся, що в зразку немає бульбашок повітря (вони можуть вплинути на результати вимірювання СО2).
- **Крок 7:** Заповніть картридж до відповідної лінії (Мал. A3). Картриджі Chem8+ та CG4+ мають лінії заповнення, які знаходяться на початку синього сегмента (Мал. 3); Картриджі CG7 і CG8+ мають синю стрілку (Мал. 2). Виберіть найбільш рівну поверхню в літаку для введення рідини. Комірка для зразка повинна бути заповнена приблизно наполовину.
- **Крок 8:** Закрийте кришечку комірки для зразка, повернувши та зафіксувавши її (Мал. А4). **НЕ тисніть у напрямку отвору/безпосередньо на отвір**, оскільки кров опиниться під тиском, що може призвести до розриву/пошкодження картриджа (Мал. A5). Натискайте тільки на край кришечки.
- **Крок 9:** Вставте картридж в аналізатор; результати з'являться через 2-4 хвилини. Перемикайте кнопки зі стрілками для перегляду різних сторінок результатів.

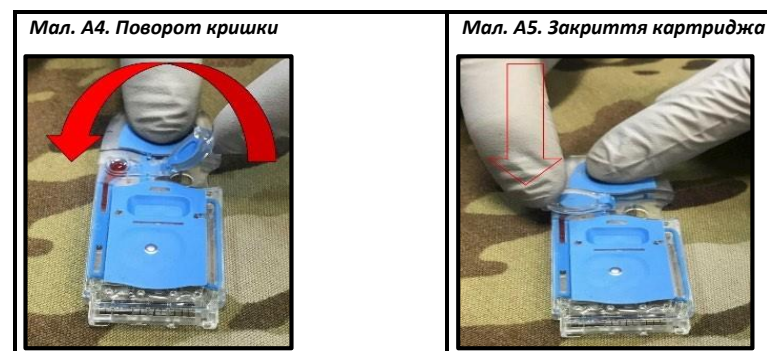

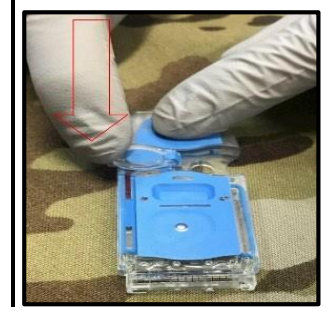

*Мал. A1. Сканування штрихкоду картриджа*

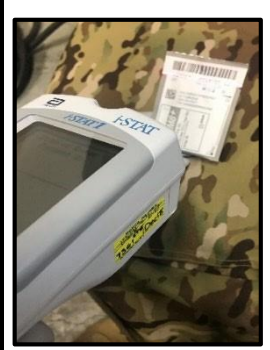

*Мал. A2. Правильне тримання картриджа*

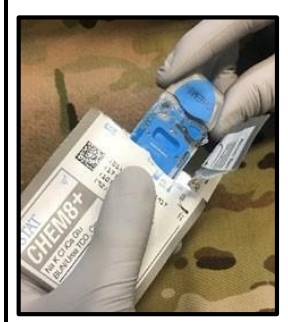

*Мал. A3. Заповнення картриджа зразком крові*

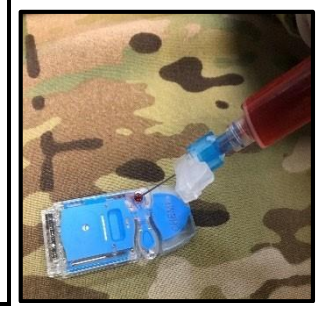

# <span id="page-13-0"></span>Додаток B: Процедура Перевірки Аналізатора за Допомогою Зовнішнього Симулятора

Зовнішній симулятор (Мал. 4) імітує сигнали, подібні до тих, які надходять від картриджа, щоб перевірити, чи працює аналізатор належним чином. Зокрема, він імітує електричні сигнали двох рівнів, які перевіряють функцію виявлення сигналу аналізатора як нижче, так і вище діапазону вимірювання. Він забезпечує незалежну перевірку здатності аналізатора проводити точні та чутливі вимірювання напруги, струму та електричного опору картриджа. Аналізатор проходить тест - отримує задовільний результат (PASS) або не проходить тест - отримує незадовільний результат (FAIL) залежно від того, чи вимірює він ці сигнали в заданих межах, чи ні. *Електронний симулятор не працюватиме, якщо висока відносна вологість повітря заважатиме вимірюванню.*

Якщо аналізатор і симулятор зберігалися окремо в місцях, де температура навколишнього середовища відрізняється більш ніж на 3°C (5°F), дайте симулятору та аналізатору постояти в одному місці протягом 30 хвилин, перш ніж вставляти симулятор в аналізатор. *Якомога менше торкайтеся симулятора, щоб зберегти його сталу та рівномірно розподілену температуру.*

#### *Процедура запуску зовнішнього симулятора:*

- **Крок 1:** Увімкніть аналізатор (нижня права кнопка).
- **Крок 2:** Пропустіть опції 1 або 2, які з'являться на екрані, і натисніть кнопку Меню, а потім виберіть опцію 3 для перевірки якості.
- **Крок 3:** З'явиться підменю; виберіть опцію 4 для симулятора.
- **Крок 4:** Відскануйте штрих-код зовнішнього симулятора, натиснувши та утримуючи кнопку Scan (Сканування). Інший варіант – введіть вручну номер, пов'язаний зі штрих-кодом.
- **Крок 5:** Вставте зовнішній симулятор у роз'єм для картриджів, літерою "I" догори (Мал. 4); не торкайтеся контактних елементів. На екрані з'явиться напис Cartridge Locked (Картридж заблоковано), що означає, що симулятор НЕ можна виймати. Спроба примусового видалення симулятора під час цього процесу може призвести до пошкодження аналізатора. Виконання тесту займе близько 60 секунд. На екрані з'явиться повідомлення PASS або FAIL.
	- Якщо відображається повідомлення PASS, вийміть симулятор ТІЛЬКИ після того, як з екрана зникне повідомлення *Cartridge Locked*.
	- Якщо відображається FAIL, повторіть процедуру з тим самим зовнішнім симулятором. Якщо після другої спроби з'явиться повідомлення PASS, аналізатор можна використовувати. Якщо з'являється повідомлення FAIL, повторіть процедуру з другим симулятором; аналізатор можна використовувати, якщо з'являється повідомлення PASS. Якщо відображається FAIL, повторіть процедуру з тим самим, другим симулятором. Аналізатор можна використовувати, якщо відображається PASS. Якщо вдруге з'являється повідомлення FAIL (при використанні другого зовнішнього симулятора), аналізатор не можна використовувати і його слід віддати на технічний огляд.

*Мал. С1. Ампули рідин 1 і*

*3 рівня*

# <span id="page-14-0"></span>Додаток C: Процедура Проведення Контрольного Аналізу

Контрольні рідини 1, 2 і 3 рівнів для картриджів-аналізаторів газів крові/електролітів/метаболітів – це розчини, які представляють 3 клінічно значущі, відомі рівні рН та концентрації натрію, калію, хлориду, іонізованого кальцію, PCO2, PO2 або TCO2, глюкози, лактату, сечовини і креатиніну. Контрольні рідини 1 і 3 рівнів, як правило, є у розпорядженні CCATT під час бойової операції.

Однак, для верифікації вимірювань гематокриту, потрібна інша система контролю, а саме: RNA Medical® Hematocrit Calibration Verification Controls. Контрольні рідини 1, 3 і 5 рівня слід використовувати для наступних картриджів: E3+, EC4+, 6+, EC8+, EG6+, EG7+, CG8+ і CHEM8+. Зазвичай, контрольні рідини НЕ постачаються для CCATТ, які перебувають на військових операціях за межами США.

Контрольні рідини, що використовуються в картриджі, який вимірює концентрацію кисню, повинні знаходитися при кімнатній температурі не менше 4 годин перед використанням; контрольні рідини для інших показників повинні зберігатися при кімнатній температурі лише 30 хвилин. Аналізатор також повинен знаходитися при кімнатній температурі протягом 30 хвилин.

#### *Процедура проведення перевірки:*

**Крок 1:** Одягніть рукавички.

**Крок 2:** Натисніть кнопку On (Увімкнути).

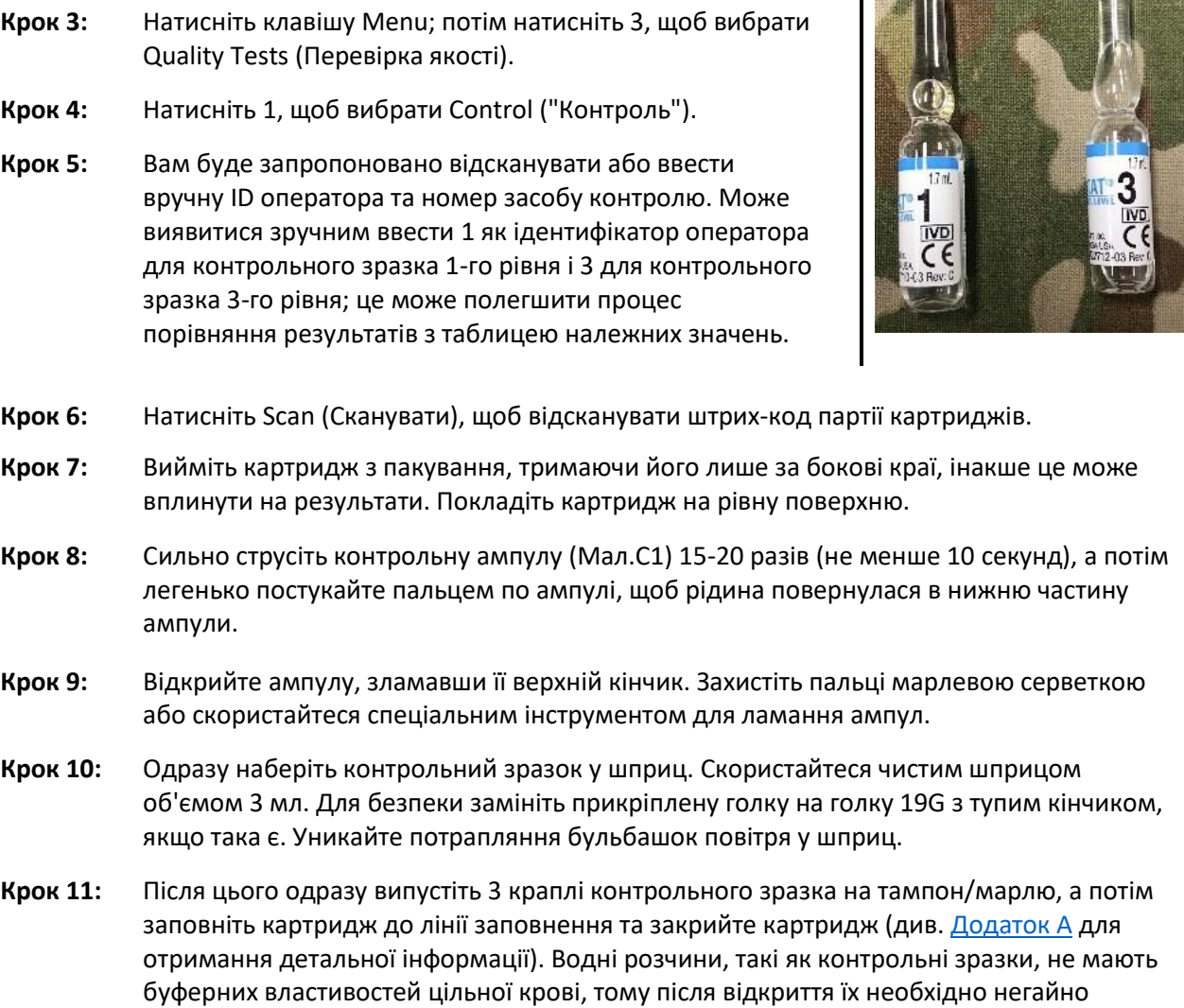

ввести в картридж (на відміну від зразка крові пацієнта).

- **Крок 12:** Не використовуйте розчин, що залишився в шприці або ампулі, для додаткового тестування картриджів, які містять датчики іонізованого кальцію, pH, PCO2 або PO2; для цього потрібно використати нову ампулу.
- **Крок 13:** Вставте картридж в аналізатор; не виймайте, доки не зникне повідомлення Do Not Remove Cartridge – Cartridge Locked ("Не виймайте картридж - картридж заблоковано").
- **Крок 14:** Контрольна оцінка. Порівняйте результати з таблицею належних значень. Якщо результат виходить за межі діапазону, повторіть контрольне тестування зі свіжою ампулою та шприцом. Якщо результат все ще виходить за межі діапазону, не використовуйте жодного картриджа з цієї партії. Таблиці належних значень (Value Assignment Sheets) можна отримати на веб-сайті Abbott Point of Care [\(http://www.abbottpointofcare.com/Customer-InfoCenter/Value-Assignment-](http://www.abbottpointofcare.com/Customer-InfoCenter/Value-Assignment-Sheets.aspx)[Sheets.aspx](http://www.abbottpointofcare.com/Customer-InfoCenter/Value-Assignment-Sheets.aspx)). Потрібно знати версію CLEW вашого пристрою та номер партії контрольного розчину, який використовувався.

*Примітка: Під час проведення перевірки картриджів за допомогою контрольних зразків на висоті понад 300 м (1000 футів) над рівнем моря необхідна корекція значення PO2. Використовуйте значення барометричного тиску на екрані статусу i-STAT та наведені нижче формули:*

- Для значень PO2 < 150 мм рт.ст.: на кожні 15 мм рт.ст. барометричного тиску нижче 760 мм рт.ст. додайте 1 мм рт.ст. до спостережуваного значення PO2.
- Для значень PO2 > 150 мм рт. ст.: на кожні 35 мм рт.ст. барометричного тиску нижче 760 мм рт.ст. додайте 1 мм рт.ст. до спостережуваного значення PO2.

# <span id="page-16-0"></span>Додаток D: Оновлення Програмного Забезпечення i-STAT CLEW за Допомогою Іншого Пристрою i-STAT

Цю процедуру рекомендовано проводити спеціалісту з обслуговування біомедичних пристроїв.

Датчики в картриджах i-STAT стандартизовані згідно з методами роботи з плазмою, що використовуються в більшості лабораторних систем. Система i-STAT розробляється за допомогою програмного забезпечення CLEW, коефіцієнти для якого визначаються процесом стандартизації. Через можливі зміни у виробничому процесі програмне забезпечення CLEW потребує повторного калібрування, щоб уникнути відхилення від лабораторних величин, встановлених основними лабораторними системами. Саме тому оновлення програмного забезпечення необхідно проводити двічі на рік.

- **Крок 1:** Переконайтеся, що на обох пристроях i-STAT залишилося не менше 7,5 вольт заряду акумулятора.
- **Крок 2:** Вимкніть пристрій, на якому буде оновлюватися програмне забезпечення. Він повинен залишатися вимкненим впродовж усієї процедури.
- **Крок 3:** Покладіть обидва пристрої на рівну пласку поверхню так, щоб інфрачервоні індикаторні вікна були одне навпроти одного на однаковому рівні, на відстані приблизно 30 см.
- **Крок 4:** Увімкніть пристрій, які буде передавати оновлення, натисніть Menu (Меню) і виберіть опцію 7 для пункту Utility (Службова програма).
- **Крок 5:** Натисніть ENT, коли з'явиться запит на введення пароля.
- **Крок 6:** У меню Utility натисніть 1, щоб надіслати програмне забезпечення.
- **Крок 7:** Натисніть 1 для JAMS###/A##. *Примітка: у цьому прикладі цифри замінено на #; вони будуть змінюватися з кожним оновленням програмного забезпечення.*
- **Крок 8:** Коли на пристрої-передавачі з'явиться повідомлення Waiting to Send (Чекає на відправку), почніть переміщати пристрій-приймач до пристрою-передавача так, щоб інфрачервоні вікна розташовувалися чітко одне навпроти другого, доки на пристроїпередавачі не з'явиться повідомлення Sending (Відправлення). Не піднімайте пристрій з пласкої поверхні.
- **Крок 9:** Зачекайте, поки пристрій-передавач повернеться до меню Utility і відобразить повідомлення Last send successful (Останнє відправлення успішно виконано), перш ніж рухати пристрої.
- **Крок 10:** Запустіть зовнішній електронний симулятор на пристрої-приймачі, щоб перевірити успішне оновлення програмного забезпечення.